## HOW TO ADD READSPEAKER TO A MOODLE QUIZ

A TEXT-TO-SPEECH PLUGIN AUTOMATICALLY SPEECH ENABLES CONTENT DIRECTLY WITHIN THE MOODLE ENVIRONMENT, ALLOWING LEARNERS TO LISTEN TO TEXT AT THE CLICK OF A BUTTON.

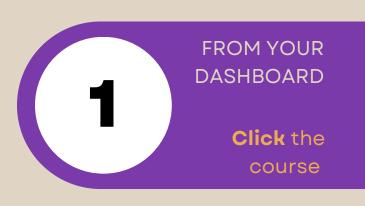

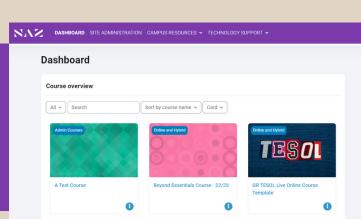

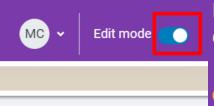

FROM THE COURSE PAGE, CLICK ON THE DESIRED QUIZ

Click the Toggle to Turn on Edit mode

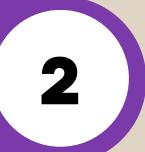

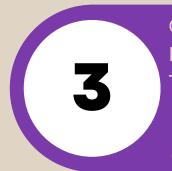

OPEN THE BLOCK DRAWER
BY **CLICKING** THE BLUE
TAB

Click Add a block

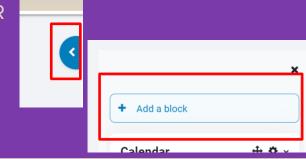

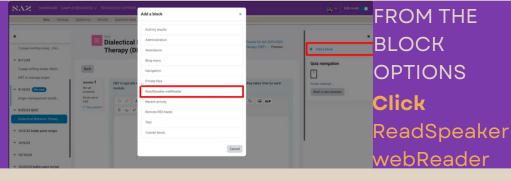

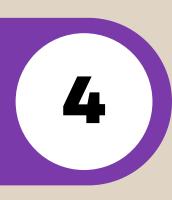

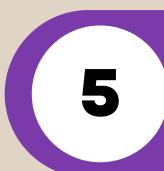

FROM THE BLOCK DRAWER

ReadSpeaker webReader now appears

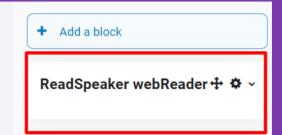

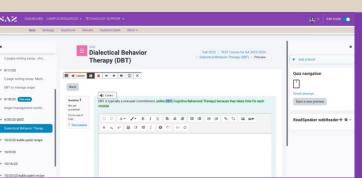

FROM THE QUIZ PREVIEW SCREEN

Highlight
the text to use the
text-to-speech

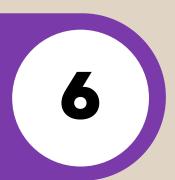

7

FROM THE QUIZ
PREVIEW SCREEN

Click the play
button
to listen

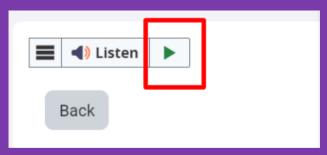

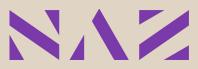